# УДК 004

ż

# **Создание простой игры «Dark Nebyla: The Core» в программе Microsoft PowerPoint**

*Кочитов Михаил Евгеньевич Приамурский государственный университет им. Шолом-Алейхема студент* 

*Лучанинов Дмитрий Васильевич Приамурский государственный университет им. Шолом-Алейхема старший преподаватель кафедры информационных систем, математики и методик обучения*

#### **Аннотация**

В данной статье продемонстрирован процесс создания простой игры «Dark Nebyla: The Core» в программе Microsoft PowerPoint, которая используется для создания различных презентаций.

**Ключевые слова:** презентация, игра, PowerPoint, Dark Nebyla

# **Creating a simple game «Dark Nebyla: The Core» in Microsoft PowerPoint**

*Kochitov Mikhail Evgenevich Sholom-Aleichem Priamursky State University student* 

*Luchaninov Dmitry Vasilievich Sholom-Aleichem Priamursky State University Senior Lecturer*

### **Abstract**

This article demonstrates the process of creating a simple game «Dark Nebyla: The Core» in the Microsoft PowerPoint program, which is used to create various presentations.

**Keywords:** presentation, game, PowerPoint, Dark Nebyla

Большинство людей используют программный продукт от Microsoft под названием PowerPoint исключительно для создания различного рода презентаций, которые демонстрируют люди в различных общественных местах, например, в актовых залах, в аудиториях, в офисных помещениях и так далее. Программа PowerPoint имеет множество инструментов и возможностей для создания красиво оформленных, интересных презентаций. Каждая презентация состоит из слайдов, в которых содержится различный контент, будь то, текст, список, картинки, диаграммы, графики и другие элементы. Также в программе имеются анимации в переходах между

слайдами и для самих элементов, чтобы они перемещались по установленной траектории, или появлялись и исчезали различными эффектами. Благодаря таким эффектам, анимациям и инструментам, можно создать из слайдов неплохую простенькую игру.

Цель этой статьи является создание простой игры «Dark Nebyla: The Core» в презентационной программе Microsoft PowerPoint. Суть самой игры заключается в прохождении 10 коротких уровней, в каждом из которых надо будет перемещать быстро курсор по дорожке из зеленых блоков, тем самым не коснувшись края самой дорожки или зеленого лазера.

Теперь давайте рассмотрим исследования других специалистов. В статье В. С. Мельникова рассматриваются игры-презентации как средство расширения возможности предъявляемой учебной информации для дошкольников [1]. М. Н. Черкасова проводит исследование над языковой презентацией медиаполитической игры [2]. В статье А. В. Функа рассматриваются мультимедийные презентации по теории игр для использования их в заочном обучении [3]. Л. Г. Кунина в своей статье проводит анализ особенностей подготовки и проведения интерактивного занятия в форме ролевой игры в виде презентации [4]. Рассматривая статью В. А. Абрамова и Ю. П. Штепа можно заметить, что компьютерные квесты можно строить на базе интерактивных презентаций [5].

Далее запускаем саму программу Microsoft PowerPoint и начинаем создавать нашу запланированную простую игру под названием «Dark Nebyla: The Core» используя практически все возможности, что есть в этой программе, начиная от расстановки дизайна и заканчивая анимациями и эффектами. Готовая презентационная игра [6] в программе Microsoft PowerPoint представлена на рисунке 1.

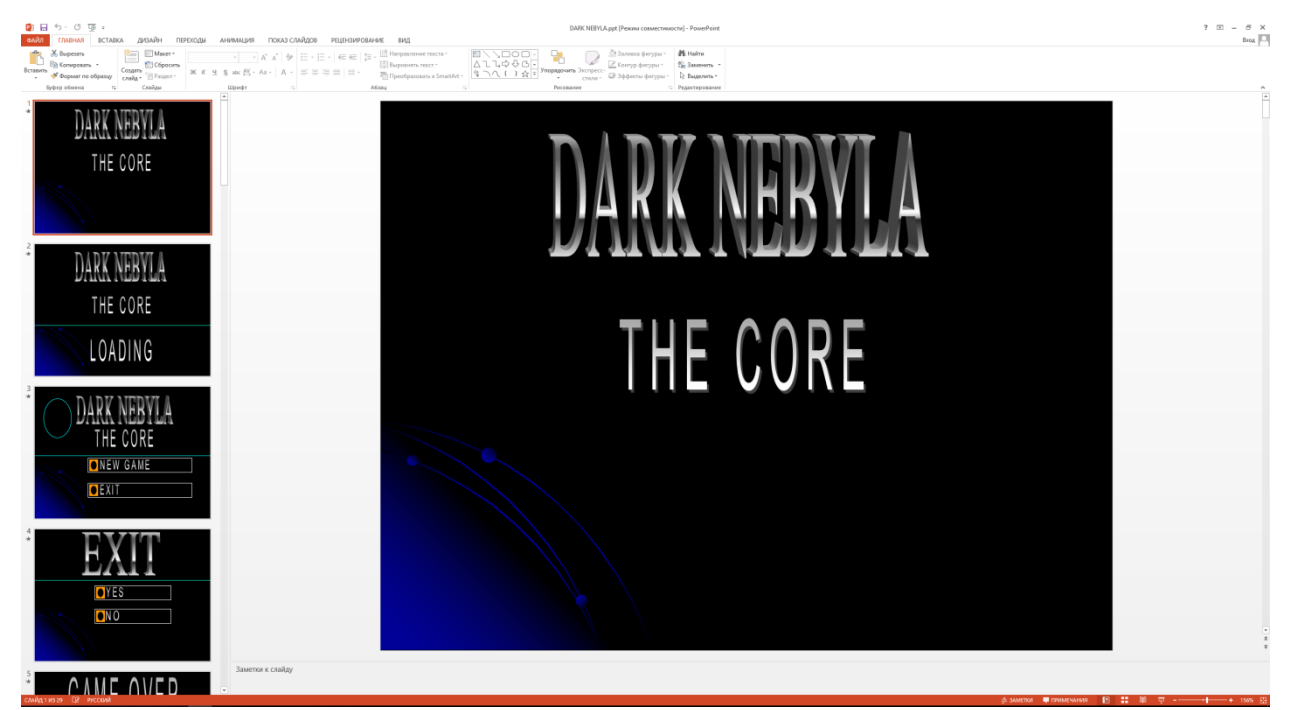

Рис. 1. Полностью созданная проста игра «Dark Nebyla: The Core» в программе Microsoft PowerPoint

Как видим на рисунке 1 изображена уже готовая презентация в виде игры. Для ее создания потребовалось 29 слайдов. Каждый слайд представляет собой: загрузочный экран, главное меню, выход из игры, игровой процесс из 10 уровней, окончание игры и финальная концовка игры. Каждый слайд имеет свои эффекты, анимации и переходы. Теперь давайте запустим показ слайдов, начиная с первого слайда, тем самым начав играть в эту игру.

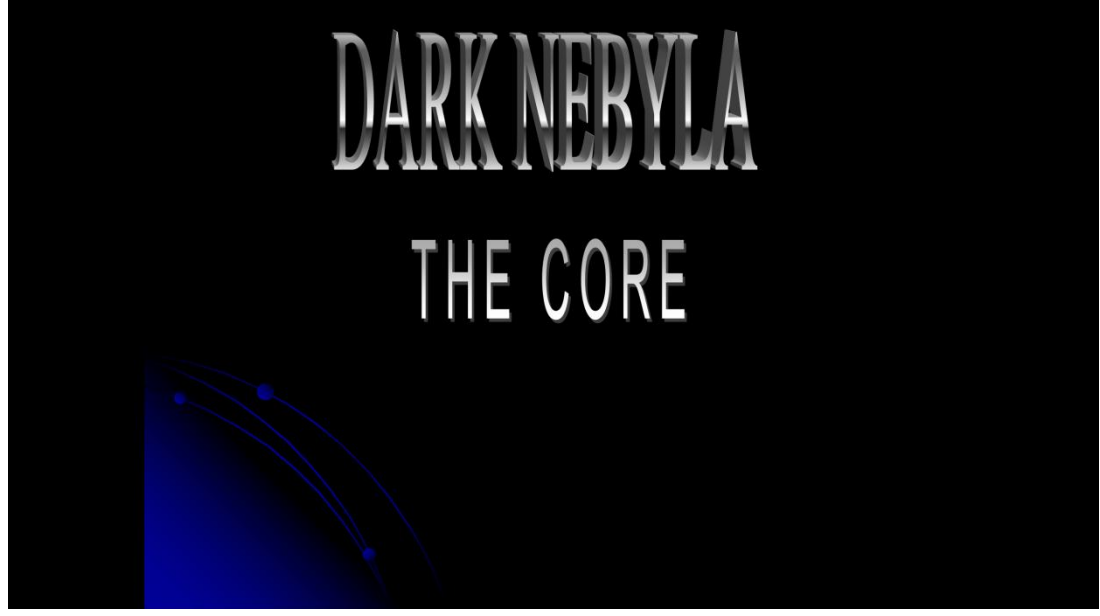

Рис. 2. Начальный экран

На рисунке 2 представлен первый слайд, в котором по очереди с помощью эффектов появляется название самой игры. Далее уже автоматически игра переводит на 2 слайд, который является загрузочным экраном (см. Рис. 3).

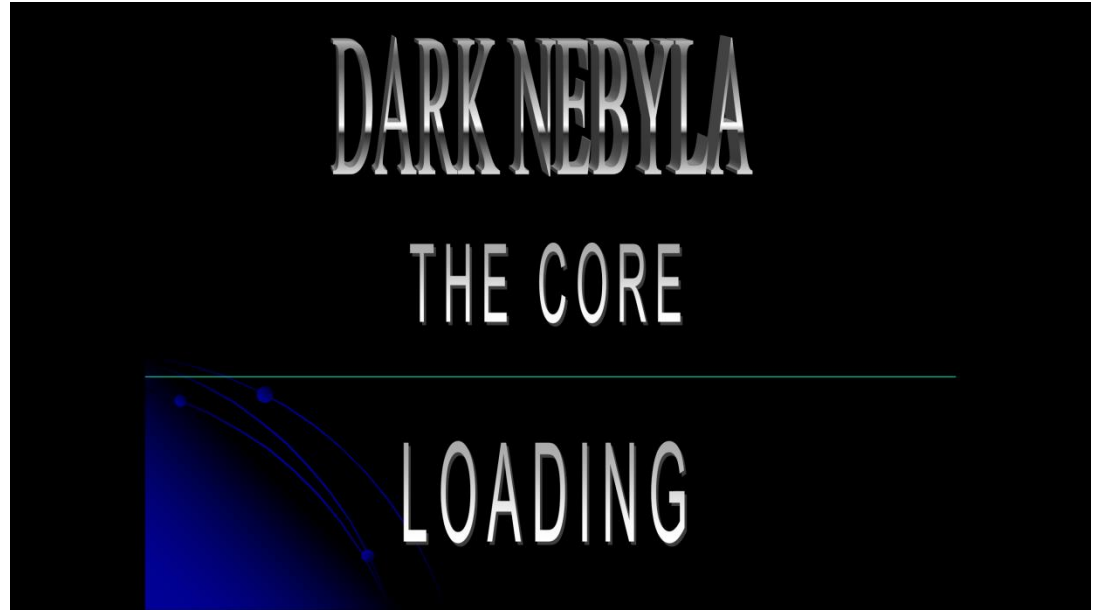

Рис. 3. Загрузочный экран

После загрузочного экрана уже появляется главное меню, в котором мы можем начать новую игру либо выйти из игры (см. Рис. 4).

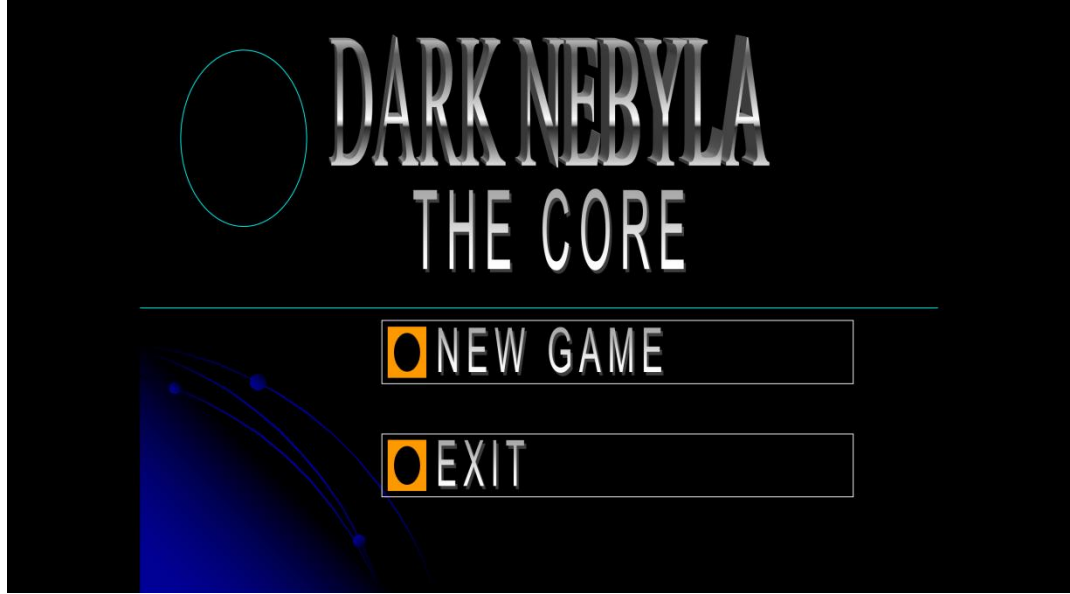

Рис. 4. Главное меню

Далее видим слайд с загрузочным экраном и справа зеленый круг, нужно навести курсором на него, чтобы начать первый уровень (см. Рис. 5).

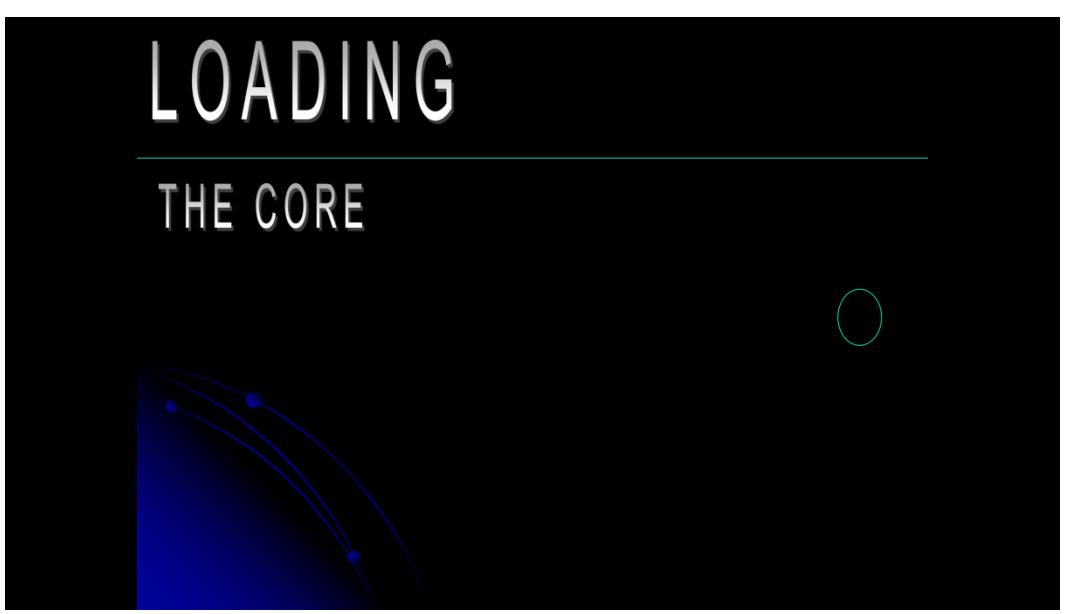

Рис. 5. Загрузочный экран первого уровня

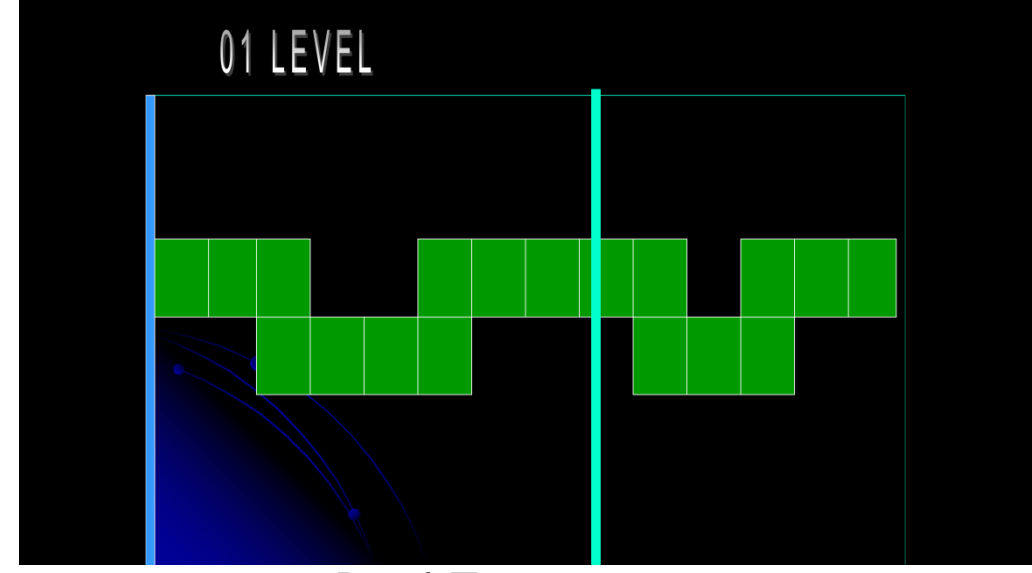

Рис. 6. Первый уровень

На рисунке 6 показан сам игровой процесс, то есть первый уровень, в нем мы видим дорожку из зеленых блоков, по центру зеленую линию, которая является лазером и она каждый раз двигается справа налево и слева синюю линию, которая является завершением первого уровня. На этом слайде будем управлять самим курсором, задача заключается в проведении его аккуратно и как можно быстрее по зеленой дорожке до конца (до синей линии), не коснувшись края самой зеленой дорожки или самого двигающегося лазера, в противном случае игра будет окончена и придется начинать все сначала, проходить с первого уровня.

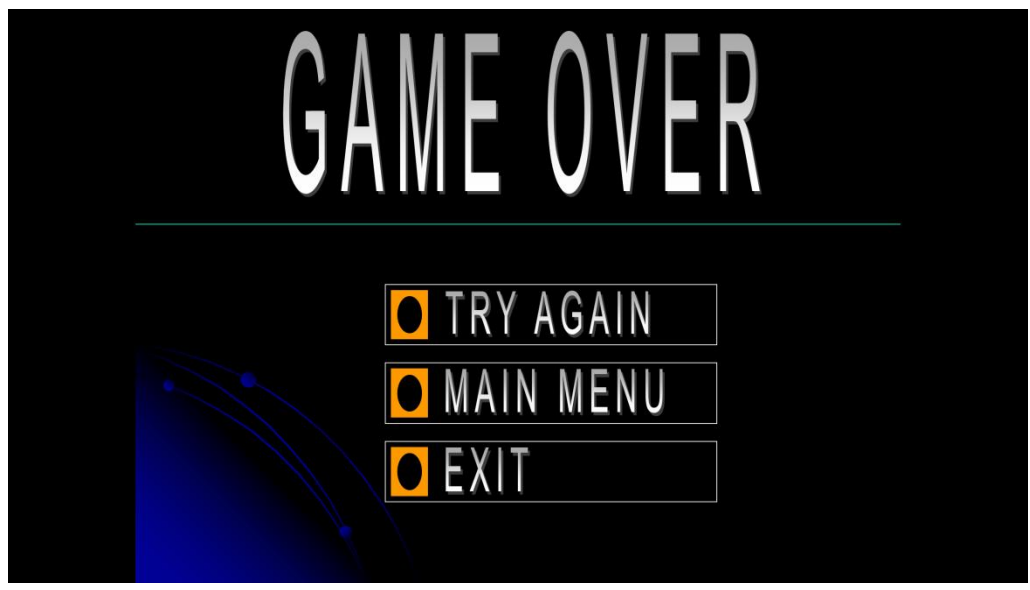

Рис. 7. Окончание игры

На рисунке 7 представлен слайд провала игры «Game Over», можно начать заново проходить игру, выйти в главное меню или полностью выйти из игры (выключить показ слайдов).

Если проходить каждый уровень успешно курсором, касаясь синюю линию, то можно переходить на слайд, в котором по центру изображены стрелки, указывающее направо на сам кружок, на который и надо наводить курсором, чтобы начать следующий уровень (см. Рис. 8)

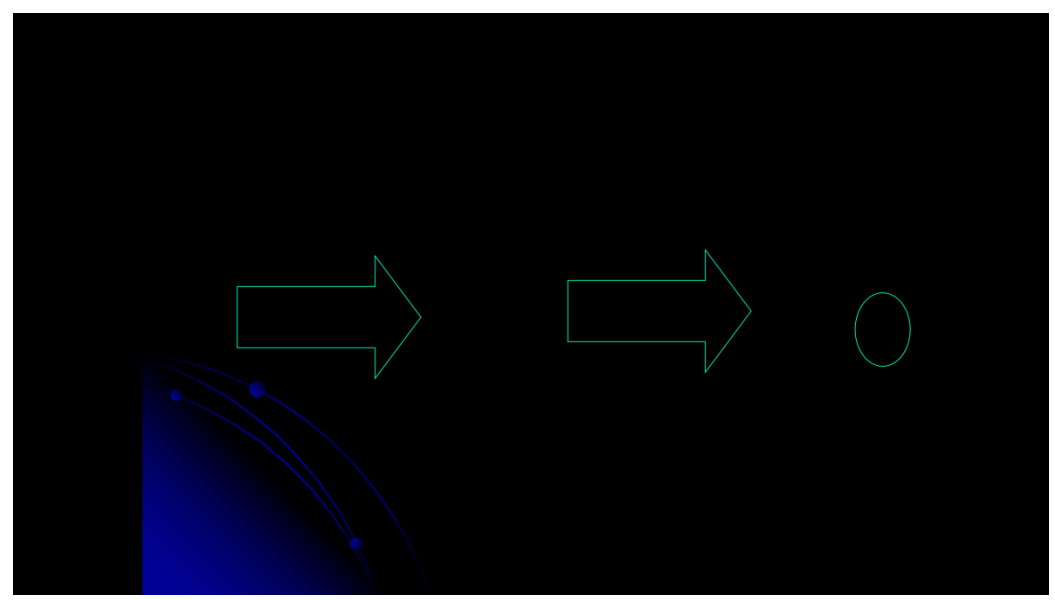

Рис. 8. Подготовка к началу каждого следующего уровня

Каждый следующий уровень имеет разнообразные траектории дорожки из зеленых блоков, на самых последних, они уже кажутся сложными, чтобы пройти быстрее провести курсор по той самой дорожке, тем самым не коснувшись лазера.

Остальные 9 уровней (2-10) представлены на рисунке ниже:

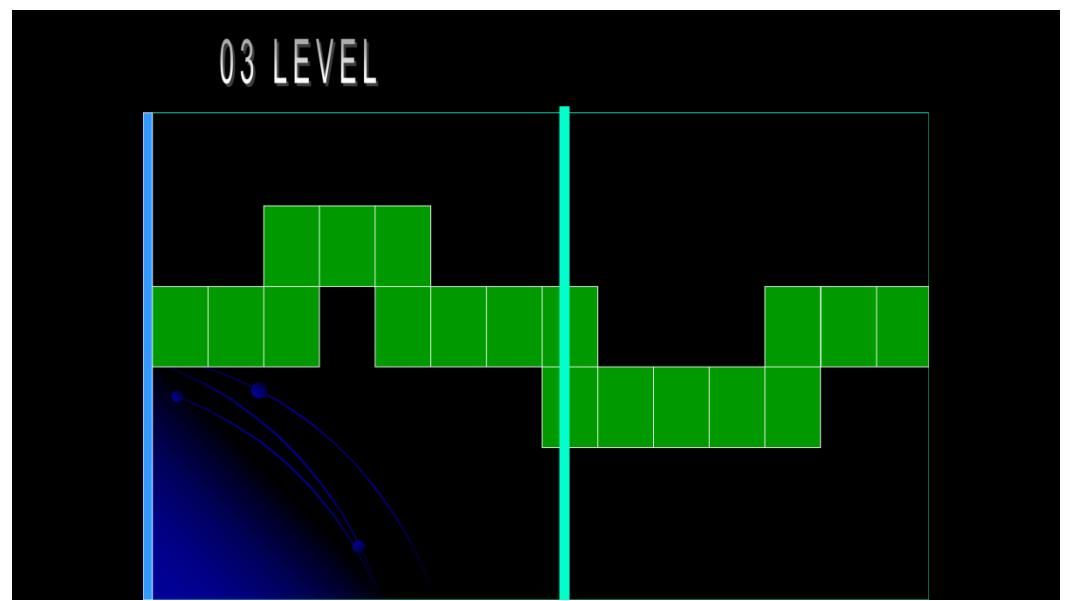

Рис. 9. Третий уровень

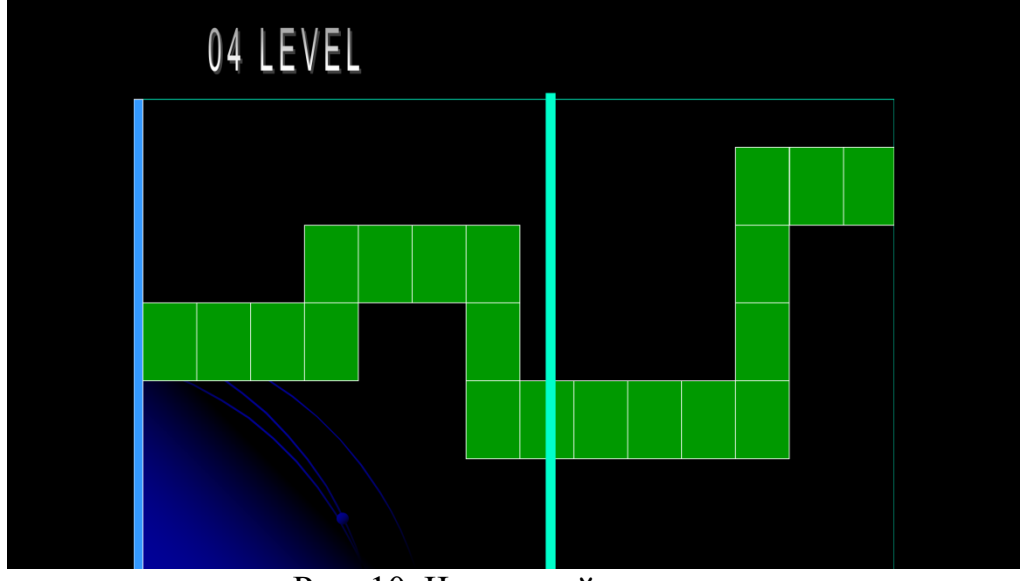

Рис. 10. Четвертый уровень

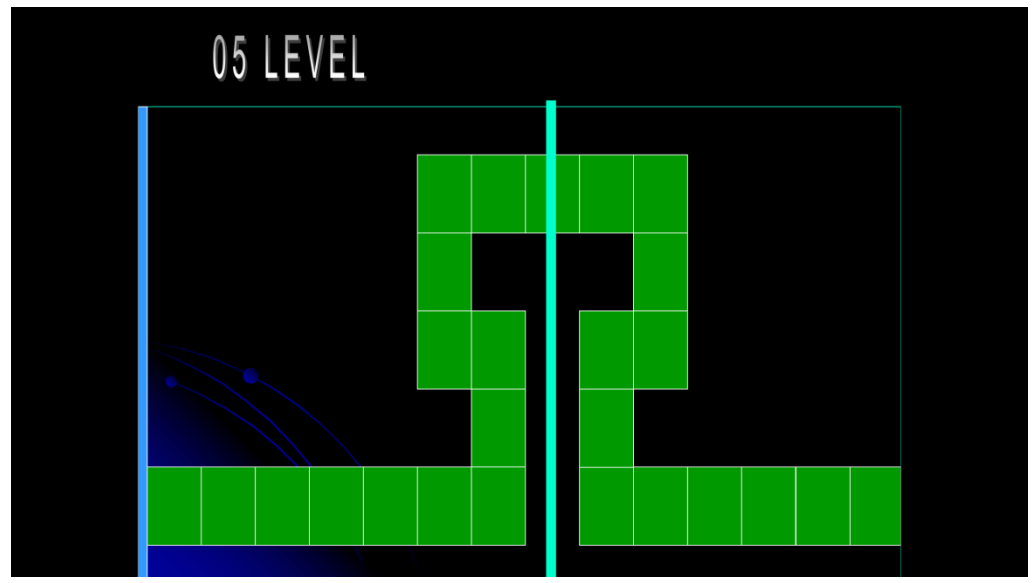

Рис. 11. Пятый уровень

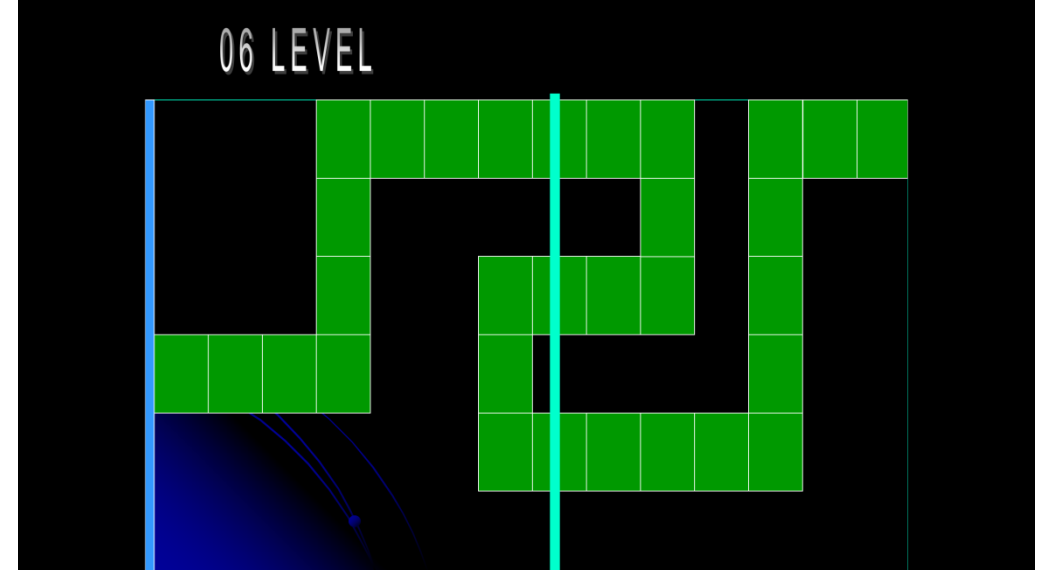

Рис. 12. Шестой уровень

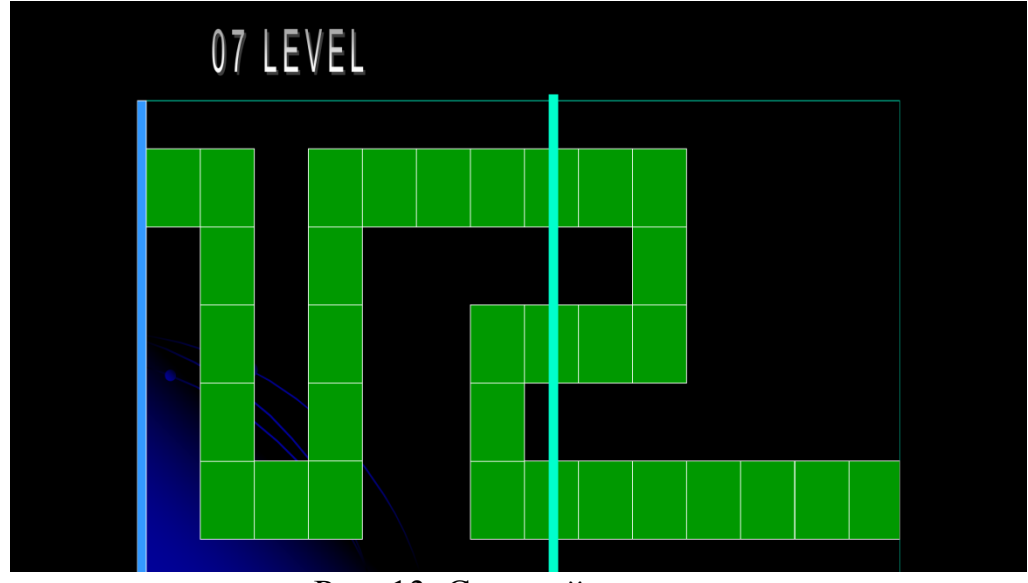

Рис. 13. Седьмой уровень

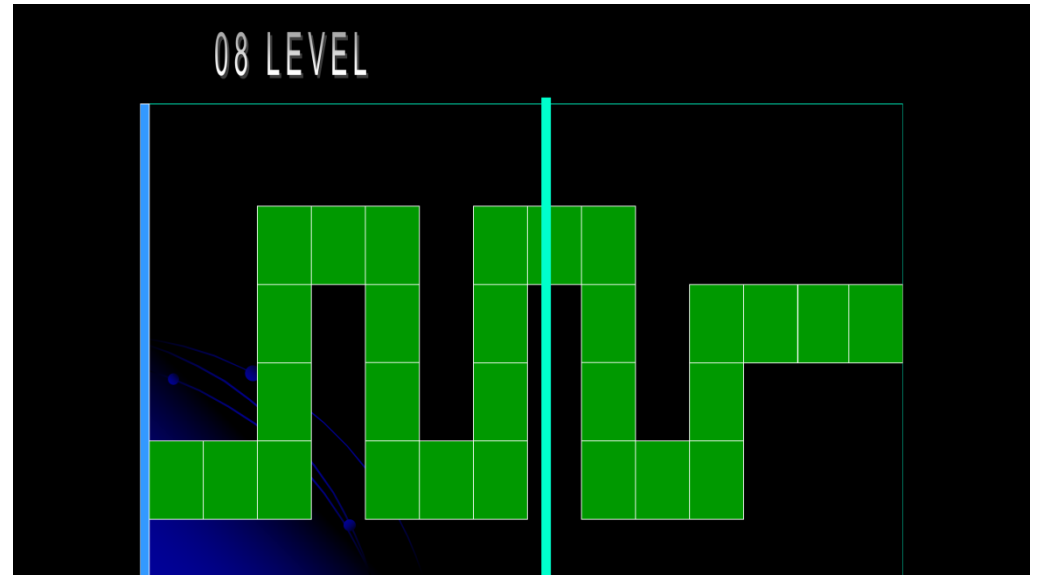

Рис. 14. Восьмой уровень

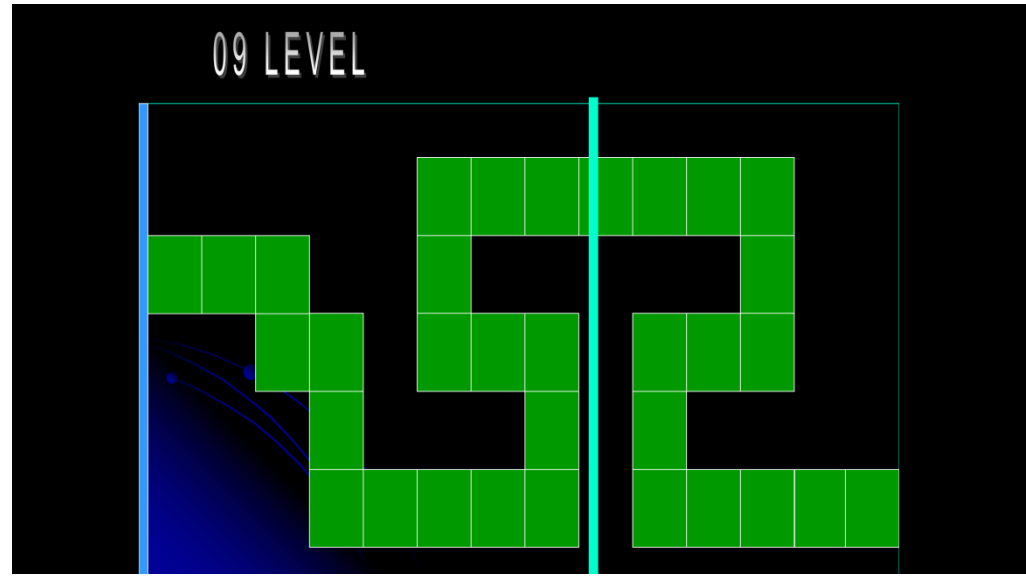

Рис. 15. Девятый уровень

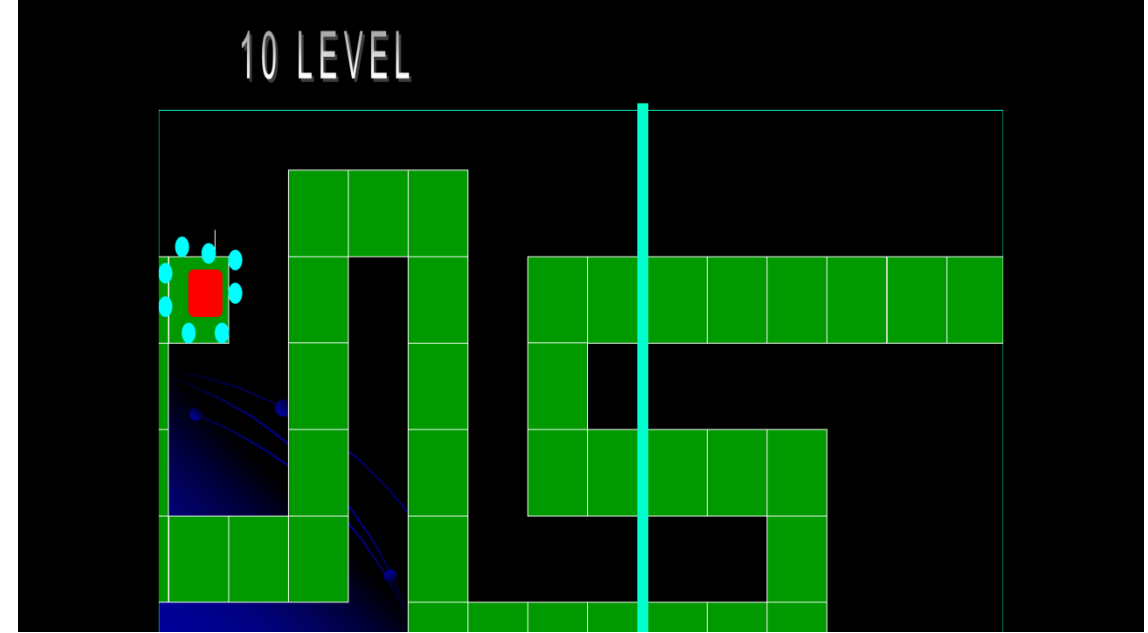

Рис. 16. Десятый финальный уровень

На рисунке 16 изображен последний десятый уровень, где справа вместо синей линии мы видим красный квадрат окруженный зелеными кружками. Этот уровень самый сложный, так как внизу и слева видим узкую дорожку из зеленых блоков и нужно как-нибудь быстрее провести курсор к красному квадрату, пока лазер не достиг самого курсора и не наступил провал игры (Game Over). Теперь достигнув курсором красного квадрата, остается на него нажать и лазер сразу исчезает и появляются эффекты взрыва (см. Рис. 17).

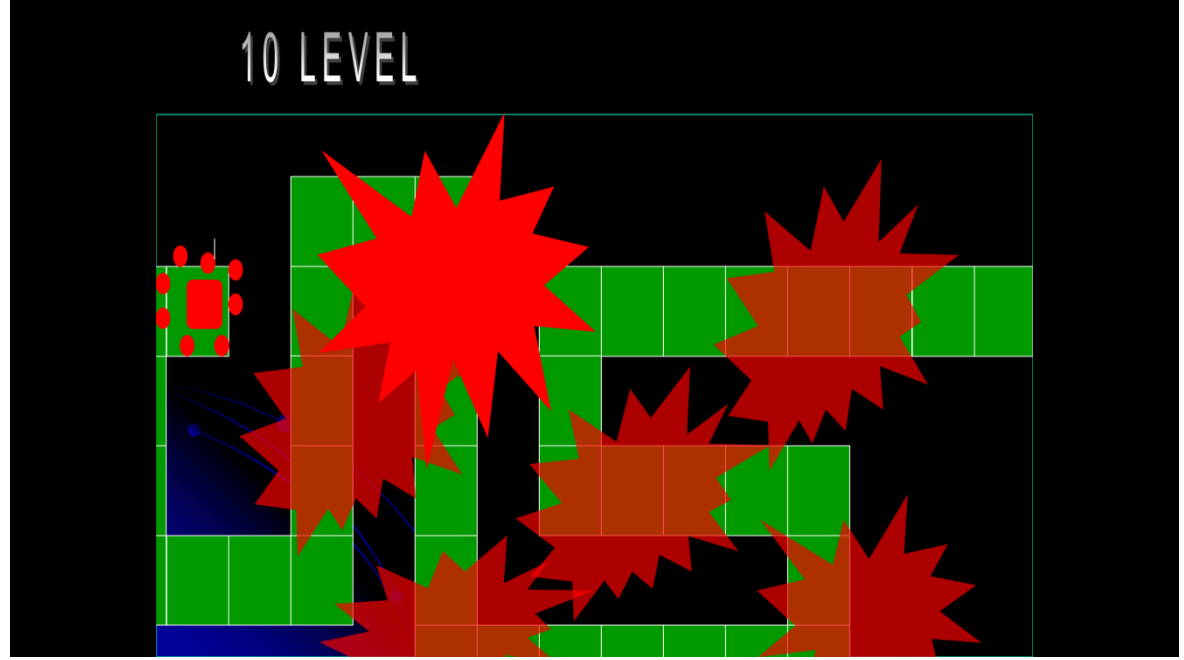

Рис. 17. Эффекты взрыва

Далее дорожка из зеленых блоков уничтожается на 10 уровне и переходит на слайд концовки игры, в котором видно, как красная линия заменяется зеленой в нижней части слайда (см. Рис 18).

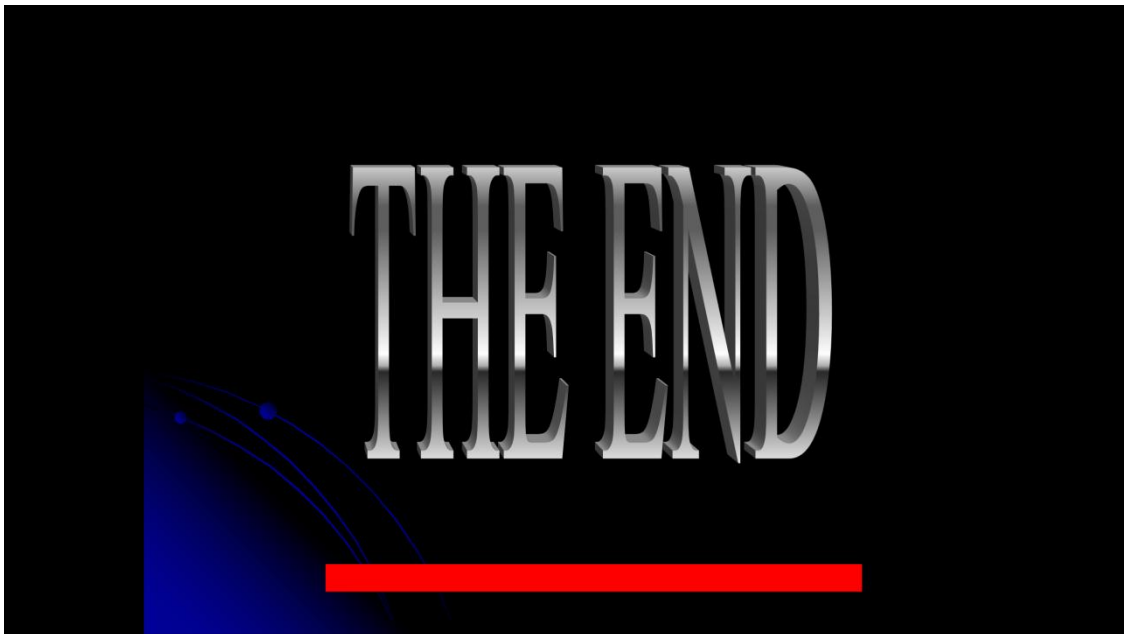

Рис. 18. Конец игры

Теперь нажав на красную линию переходим на слайд главного меню и жмем выход из игры, переходя на собственный слайд (см. Рис. 19)

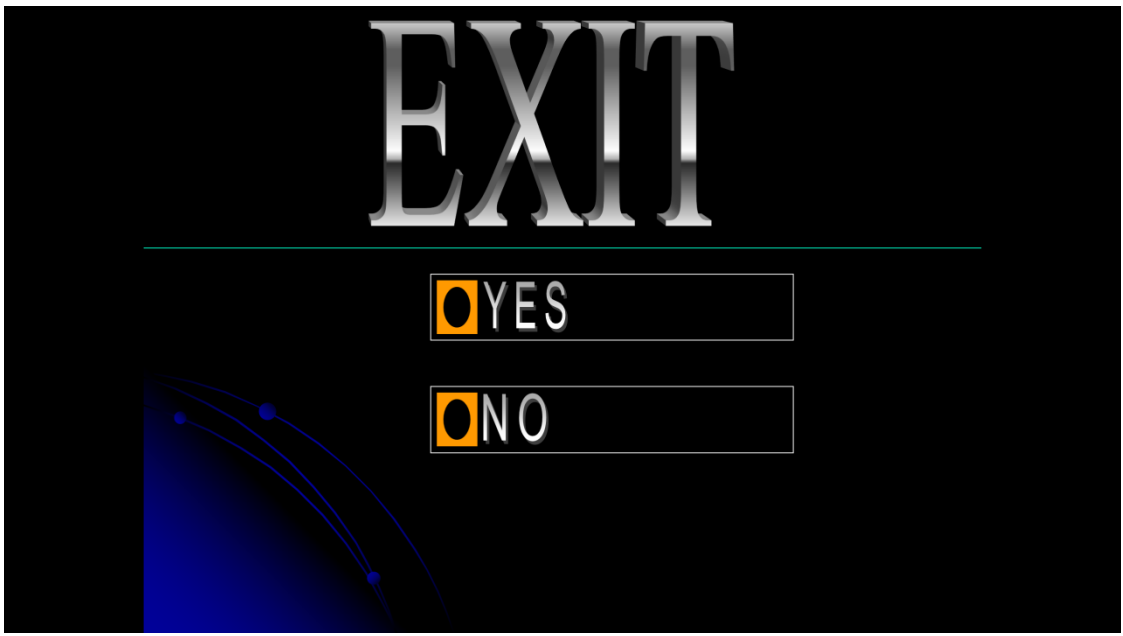

Рис. 19. Выход из игры

Нажав «Да» отключается показ слайдов, нажав «Нет» возвращаемся снова в главное меню.

Вывод: Была создана простая презентационная игра «Dark Nebyla: The Core» в программе Microsoft PowerPoint.

### **Библиографический список**

- 1. Мельникова В.С. Игры-презентации как средство валеологического образования дошкольников // Электронный научный журнал. 2016. № 10-2 (13). С. 131-134.
- 2. Черкасова М.Н. Языковая презентация медиаполитической игры // Научные ведомости Белгородского государственного университета. Серия: Гуманитарные науки. 2016. Т. 29. № 7 (228). С. 141-143.
- 3. Функ А.В. Использование мультимедийных презентаций по теории игр на заочном обучении // В сборнике: Наука XXI века: опыт прошлого - взгляд в будущее Материалы Международной научно-практической конференции. Сибирская государственная автомобильно-дорожная академия (СибАДИ). 2015. С. 440-443.
- 4. Кунина Л.Г. Презентация как ролевая игра на занятиях по русскому языку и культуре речи // В сборнике: Русская словесность в научном, культурном и образовательном пространстве (к 90-летию со дня рождения профессора В. И. Максимова) Материалы докладов и сообщений XХI международной научно-методической конференции. Санкт-Петербургский государственный университет промышленных технологий и дизайна; Ответственный редактор Н.Т. Свидинская. 2016. С. 485-490.
- 5. Абрамов В.А., Штепа Ю.П. Создание компьютерных квестов на базе интерактивных презентаций // Постулат. 2017. №5. С.69.
- 6. Презентация-игра «Dark Nebyla: The Core» URL: https://yadi.sk/i/hjFvBz7p3RQt5q (дата обращения 13.01.2018)